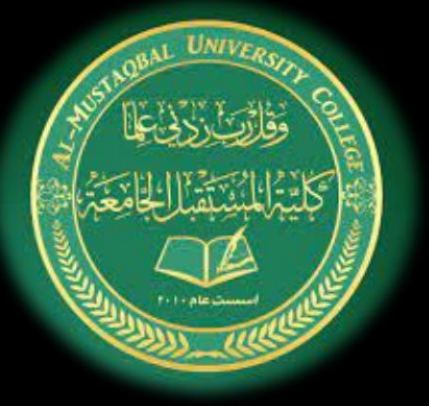

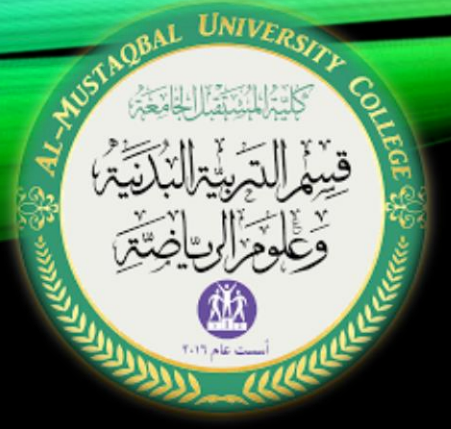

كلية المستقبل الجامعة

قسم التربية البدنية وعلوم الرياضة تطبيقات الحاسوب المرحلة الأولى

م.م زهراء حسين علي

نظام التشغيل ويندوز

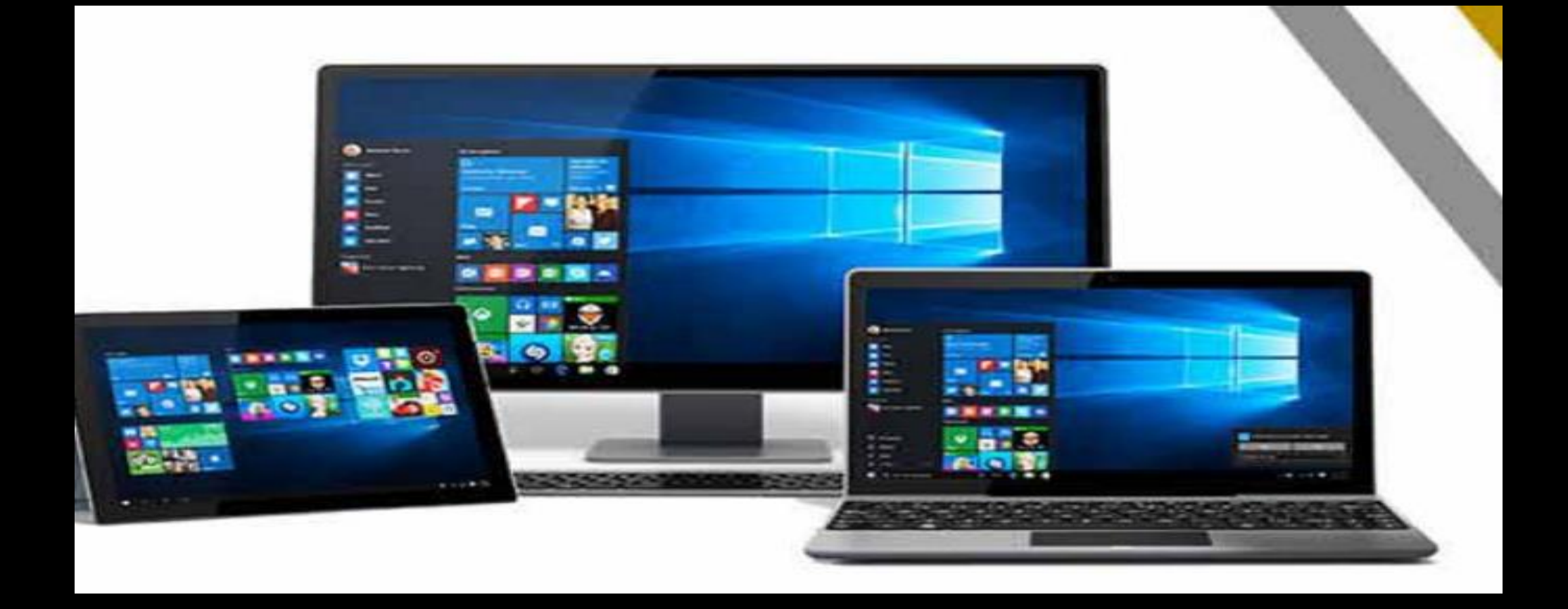

تشغيل جهاز الحاسوب

## تشغيل جهاز الحاسب الآلي لتشغيل جهاز الحاسب الآلي، قم بألنقر على زر التشغيل. • مفتاح الحاسب عادة يحدد بر مز دولي (كهذا مثلاً ۞). • بعد ثواني قليلة يجب أن يظهر معلومات عن الجهاز على الشاشة. وإذا لم تظهر شيء نتأكد من تشغيل الشاشة. • عند التشغيل تأكد من عدم وجود اسطوانة(CD) داخل مشغل الاقراص. • بعد عملية التشغيل يبدأ نظام التشغيل بالتحكم.

## بداية تشغيل الويندوز (Windows 10): 1) الضغط على ز ر التشغيل للحاسب الآلي، حيث يقوم جهاز الحاسب الآلي بتنفيذ بعض الاختبار ات للتأكد من سلامة التوصيلات والاجهزة المتصلة وتحميل الملفات الضرورية ومن ثم تحميل نظام التشغيل. تظهر الشاشة الترحيبية للويندوز 10، عارضة أسماء وصور حسابات المستخدمين النشطة إذا كان الجهاز يحتوي على أكثر من مستخدم، حيث يمكن التبديل إلى حساب آخر بالنقر على (switch user) ''تبديل المستخدم'' .

خيارات اغالق الحاسب

إيقاف تشغيل الحاسب:

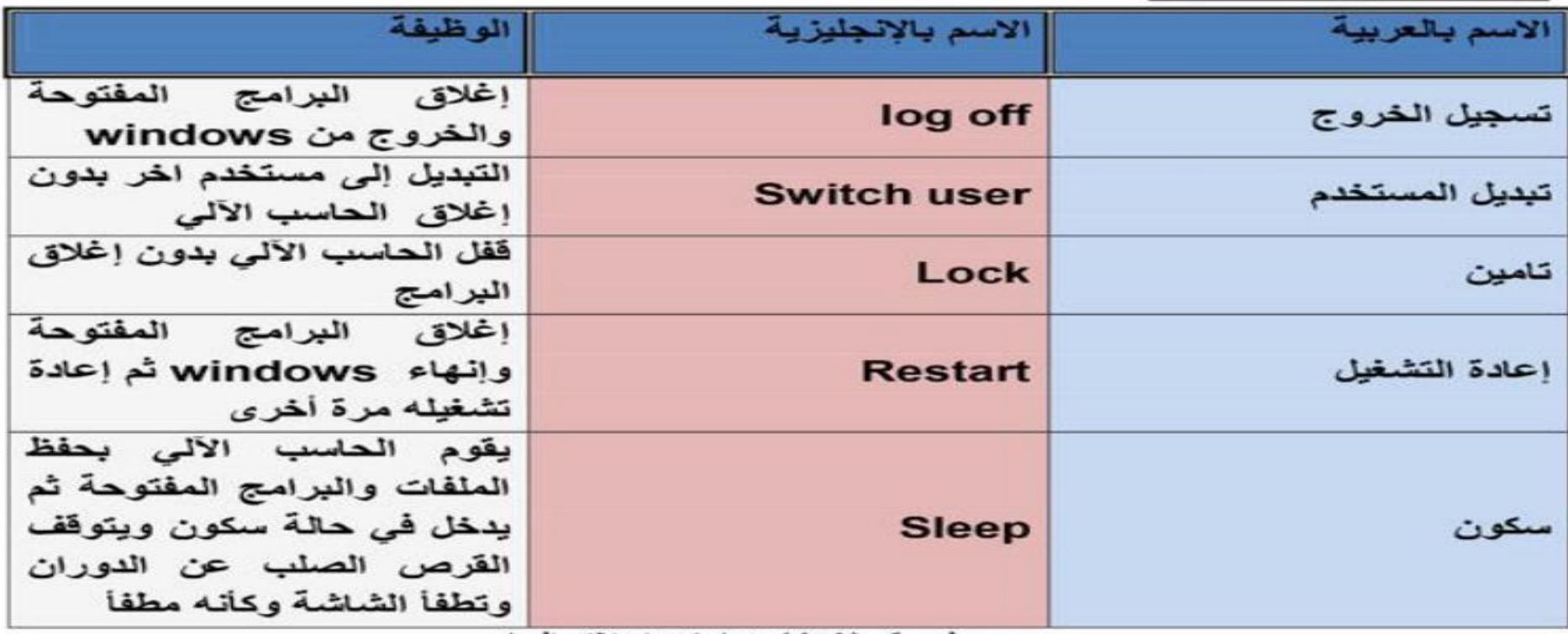

جدول رقم (1.1) خيار ات اغلاق الحاسب

|**ملاحظة:** الدليل على أن الحاسب في حالة سكون هو ضوء الطاقة الذي يظهر بشكل وميض. |إذا كان لديك وحدة تغذية مستمر ة (UPS): نو ع من الأجهز ة التي تز ود الكمبيوتر بالطاقة عند انقطاع التيار الكهربائي فليس من الضروري إيقاف التشغيل، بالعكس دعه فسوف يعيد شحن البطارية. |ما العمل عند عدم استجابة النظام أو البرامج؟

- إذا حدث في النظام أي توقف، و لا يمكن عمل أي شيء من خلال الفأرة أو لوحة المفاتيح، فقط إضغط على زر إعادة التشغيل. تستطيع أيضاً إعادة التشغيل بالضغط على (Ctrl+Alt+Del).
- عند الضغط على (Ctrl+Alt+Del) تستطيع أيضـاً إغلاق البر امج المتوقفة عن العمل بالنقر على مدير
- المهام (Task manager) ثم التطبيقات (Applications)، اختر البرنامج المتوقف ثم أنقر على إنها
	- مهمة (End task) لإغلاقه. الشكل (1.3) اعلاهـ يوضح شاشة مدير المهام .(Task manager)

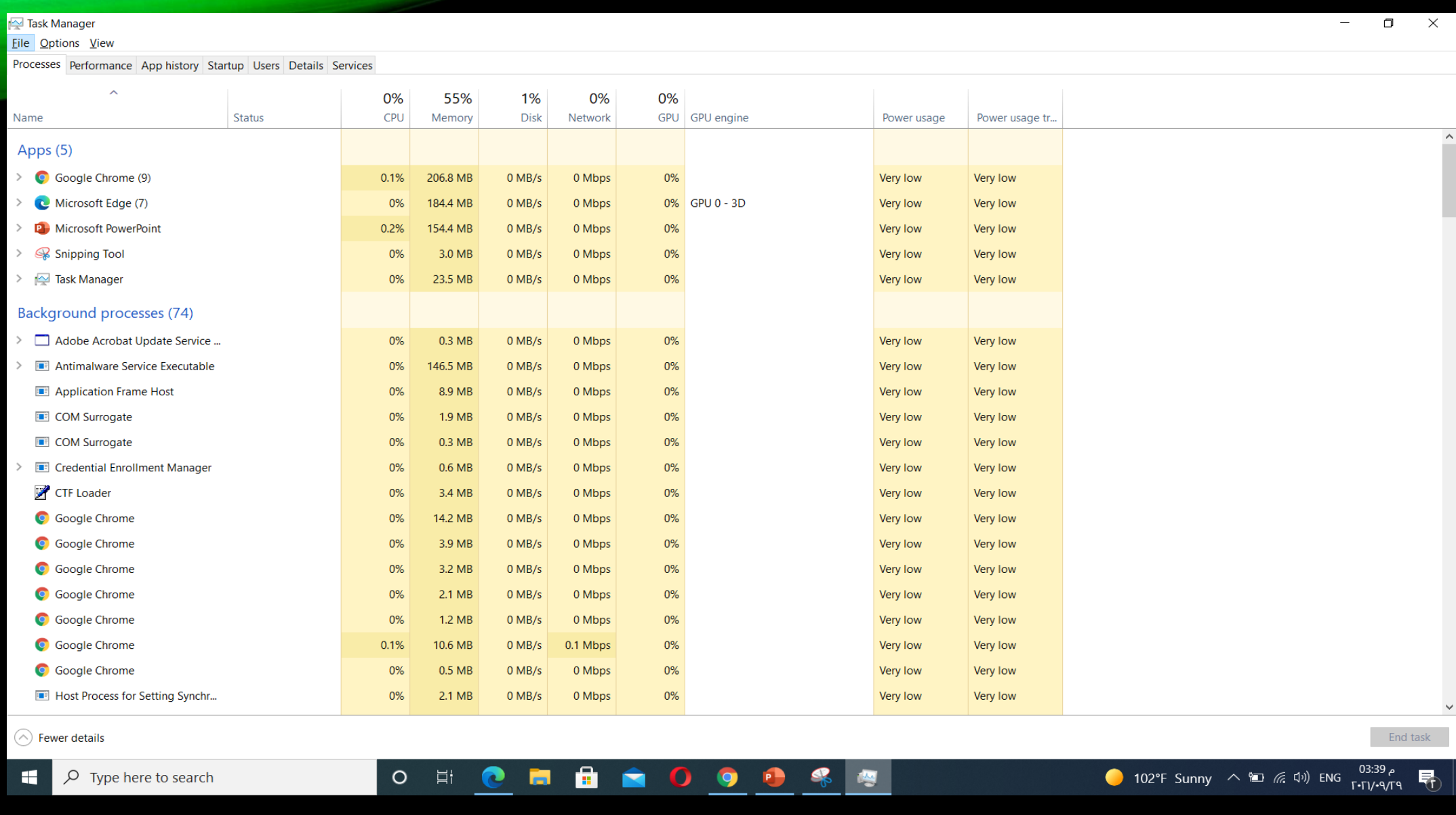

الشكل يوضح شاشة إدارة المهام

مميزات ويندوز 10

1. اجعل قائمة ابدأ تتلاءم مع ما ترغب فيه.

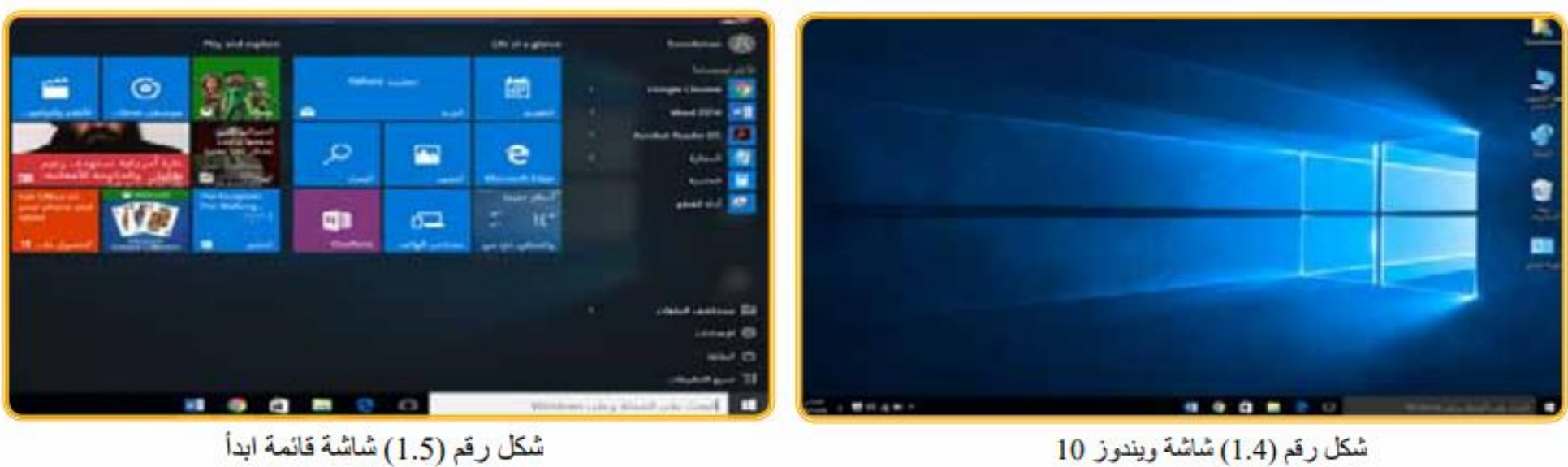

سُكَل رقم (1.5) سُاسُهَ قائمة ابدأ

مميزات ويندوز 10

2. احصل على بعض التطبيقات التي ترغب فيها.

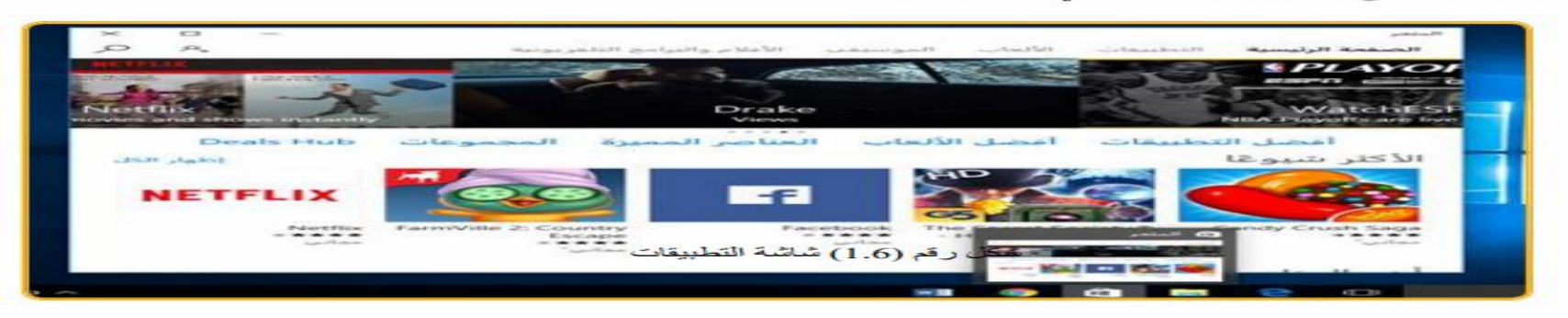

3. استخدام البحث للحصول على أي شيء وفي أي مكان.

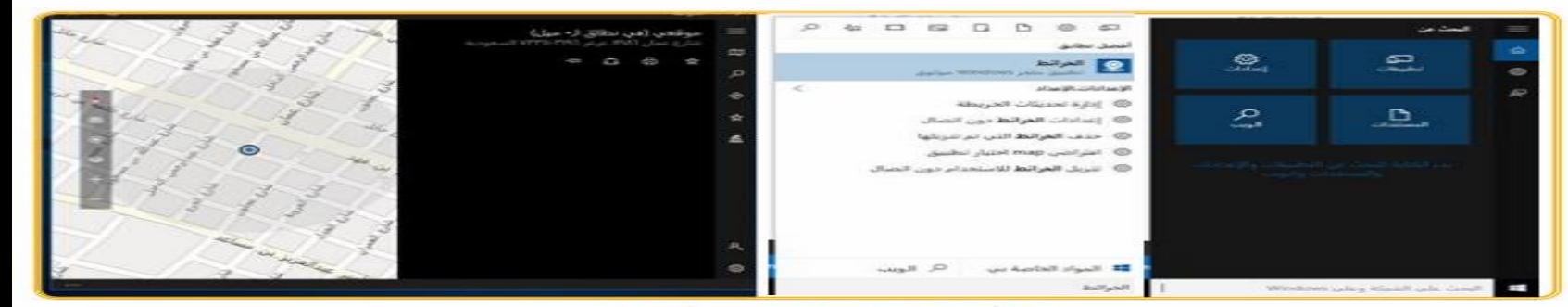

شكل رقم (1.7) شاشة البحث

4. تمتع بفعالية أكثر مع مركز الصيانة.

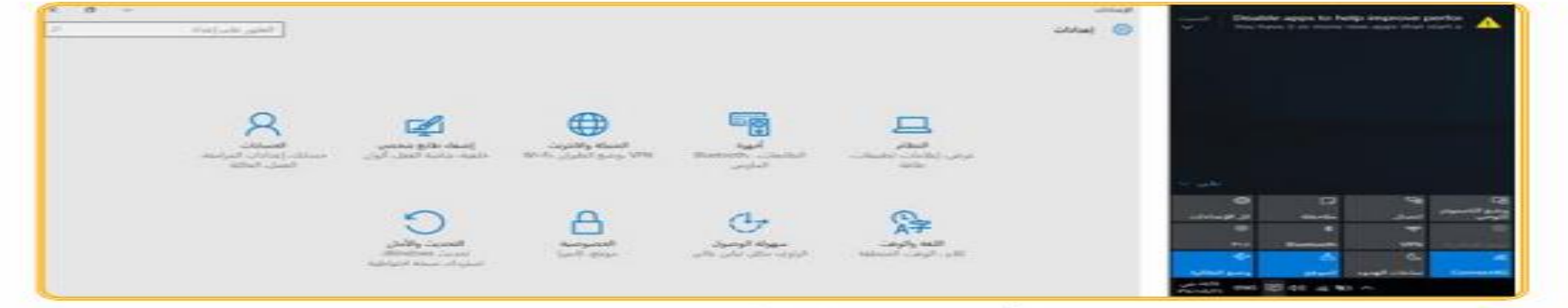

شكل رقم (1.8) شاشة مركز الاجراءات

## 5. تعرف على Cortana مساعدك الشخصي الجديد.

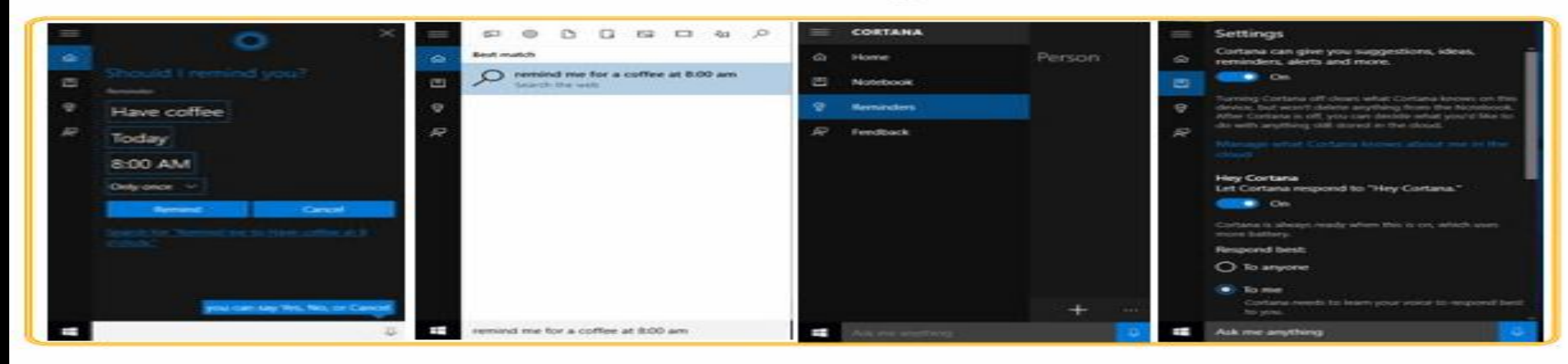

متطلبات ويندوز

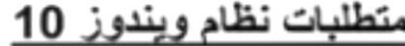

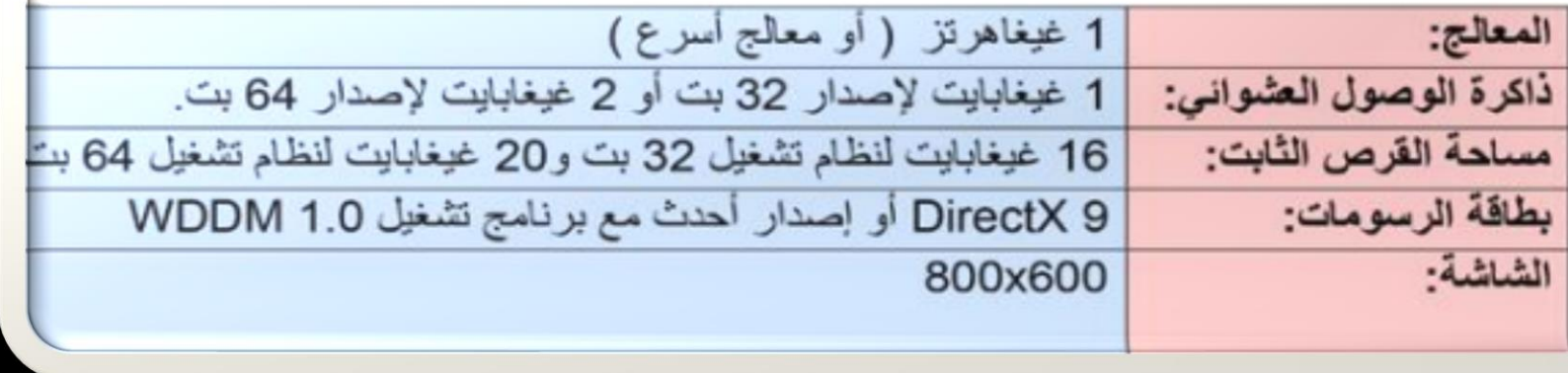

مميزات ويندوز 10مقارنة باإلصدارات ويندوز السابقة

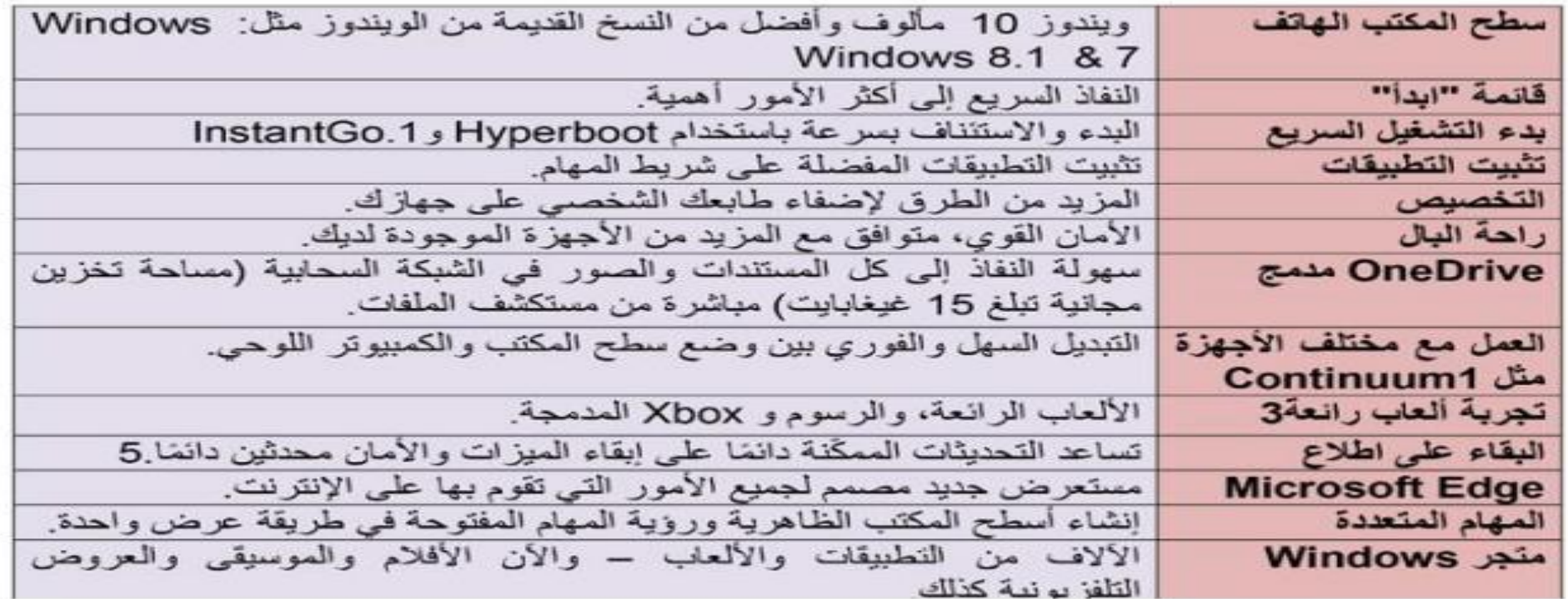